#### HOW TO USE THE BIDDING AND REGISTRATION SYSTEM

#### STEP-BY-STEP INSTRUCTIONS

# TABLE OF CONTENTS

| Kellogg Bidding Process                         | P.3   |
|-------------------------------------------------|-------|
| Bidding phases 1 through 3                      | P.4   |
| Bidding Basics: What You Need to Know           | P.5-8 |
| Logging In To the Bidding & Registration System | P.9   |
| Login Issues                                    | P.10  |
| Homepage                                        | P.11  |
| Bidding Phase Dates                             | P.12  |
| Searching For Classes                           | P.13  |
| Seat Capacity                                   | P.14  |
| Sort Functionality                              | P.15  |
| Placing Bids                                    | P.16  |
| Bid Submission                                  | P.17  |
| Changing or Dropping Bids                       | P.18  |

| Missing Prerequisite                     | P.19    |
|------------------------------------------|---------|
| Time Conflict                            | P.20    |
| Bidding on Alternate Section             | P21     |
| Pay What You Bid (Waitlists Formed)      | P.22-23 |
| 1 Bid Point Lotteries                    | P.24    |
| Viewing Bid Results                      | P.25    |
| Viewing Bid Results & Waitlist Position  | P.26    |
| Dropping a Course                        | P 27    |
| Setting a Conditional Drop               | P.28    |
| Reviewing Your Bidding History           | P 29    |
| Important Bidding and Registration Dates | P.30    |
| Contact                                  | P.31    |

# **KELLOGG BIDDING PROCESS** at a glance...

| PHASE 1                                                                                     |                                    | PHASE 2                                                                                                    |                             | PHASE 3                                    |                            | PAY WHAT                                                                                                    | YOU BID                    | 1 BID POIN                                                                         | ١T             | LOTTERIES                                                                                                    |
|---------------------------------------------------------------------------------------------|------------------------------------|----------------------------------------------------------------------------------------------------|-----------------------------|--------------------------------------------|----------------------------|----------------------------------------------------------------------------------------------------|----------------------------|------------------------------------------------------------------------------------|----------------|----------------------------------------------------------------------------------------------------|
| BID                                                                                         | DROP                               | BID                                                                                                    | DROP                        | BID                                        | DROP                       | BID                                                                                                    | DROP                       | ENTER 1 <sup>ST</sup><br>OTTERY BY                                                 |                | ENTER 2 <sup>ND</sup><br>LOTTERY BY                                                                             |
| Bid only for<br>seats<br>allocated<br>to your<br>program<br>Full-time<br>Evening<br>Weekend | <b>100%</b><br>bid point<br>REFUND | Full-time<br>students<br>bid for open<br>full-time<br>seats<br>E&W<br>students bid<br>for open<br>Evening<br>and/or<br>Weekend | 100%<br>bid point<br>REFUND | Bid for<br>open seats<br>in any<br>program | 75%<br>bid point<br>REFUND | Bid for a<br>waitlist<br>position or a<br>roster seat<br>in any<br>program<br>If enrolled or<br>promoted<br>from waitlist,<br>charged bid<br>amount | 50%<br>bid point<br>REFUND | Placing<br><b>1 bid</b><br><b>point</b><br>on any<br>course<br><b>0%</b> bid point | Auarter Begins | Placing<br><b>1 bid</b><br><b>point</b><br>on any<br>course<br><b>Except</b><br><b>First Class</b><br>Mandatory |
| Alternate                                                                                   | Section Option i                   | seats                                                                                                    | ction"                      |                                            |                            | Waitlists<br>Created                                                                                                    |                            |                                                                                    |                |                                                                                                    |

All dropped seats receive refund amount from current phase

Northwestern Kellogg

## BIDDING PHASES 1 THROUGH 3

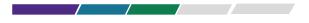

| HASE 1 | BID  | <ul> <li>Bid on seats allocated to your program.<br/>Full-time students: sections 30s, 40s, 50s, 90s.<br/>Evening students: sections 40s (Evanston), 50s (Evanston), 60s, 80s, 90s.<br/>Weekend students: sections 40s (Evanston), 50s (Evanston), 70s, 80s, 90s.</li> <li>Alternate section options include same time, same professor, or any section.</li> </ul> |
|--------|------|----------------------------------------------------------------------------------------------------|
| Ţ      | DROP | <ul> <li>Drop any enrollments for a 100% refund of bid points for use in Phase 2.</li> </ul>                                                                                                    |

| PHASE 2 | BID  | <ul> <li>Bid on open seats in your program.<br/>Full-time students: sections 30s, 40s, 50s, 90s.<br/>Evening &amp; weekend students: open Evening and/or Weekend seats, Sections 40s (Evanston), 50s (Evanston), 60s, 70s, 80s, 90s.</li> <li>Alternate section options include same time, same professor, or any section.</li> </ul> |
|---------|------|----------------------------------------------------------------------------------------------------|
| H       | DROP | • Drop any enrollments (from Phase 1 or Phase 2) for a <b>100% refund of bid points</b> for use in Phase 3.                                                                                                    |

| SE 3 | BID  | <ul> <li>Bid on open seats in any program (Full-time, Evening, or Weekend).</li> <li>No alternate section options.</li> </ul> |
|------|------|----------------------------------------------------------------------------------------------------|
| РНА  | DROP | • Drop any enrollments (from Phases 1, 2, or 3) for a 75% refund of bid points for use in Pay What you Bid phase.             |

#### Each Bidding Cycle:

Use Course Planning to research and select courses to bid on.

Use **Bidding and Registration** system to place bids and drop courses throughout bidding cycle.

Bidding Phases 1 through 3 use Dutch auction; closing cost is set by lowest successful bid - all bidders are charged closing cost.

Bids can be placed at any time during the active bid periods of all Phases, but deadlines are firm.

In each Bidding Phase 1 through 3, course sections will have a unique closing costs for each program associated with open seats available for bidding.

Courses available for bidding in multiple phases will have separate closing costs for each of the Phases.

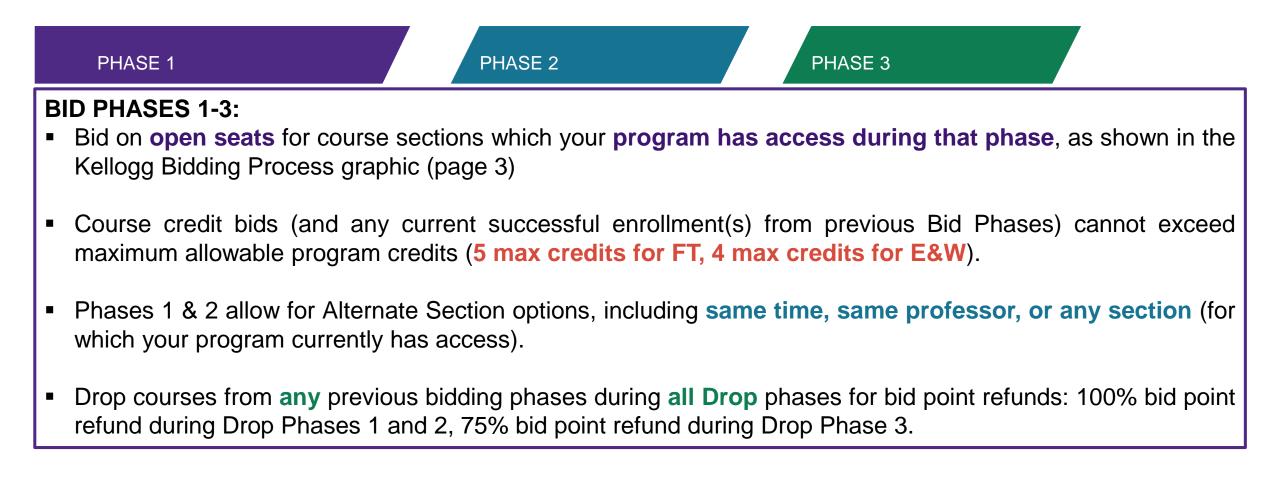

#### PAY WHAT YOU BID

- Bid for a seat (if available) or waitlist position for all courses (except core courses not on your home campus and a few excluded electives).
- Promotion from waitlists automatically happen when a seat becomes available (during this phase you can be enrolled in one more than the max allowed).
- Drops from a waitlist (or no promotion in to class by end of Week 1) result in 100% refund of bid points.
- Dropping an enrolled seat from a previous phase during the Pay What you Bid Phase results in 50% refund of bid points.
- E&W students may drop courses during all Phases (up to Monday 8AM of Week 2 of any quarter for 10-week and first 5-week courses) without any tuition penalty.
- Students who obtain a seat or are promoted from the waitlist are charged the points they bid for the during the Pay What you Bid phase.

#### **1 BID POINT LOTTERIES**

- Two 1 Bid Point lotteries are held each quarter.
- Enter 1 Bid point lotteries by placing a 1 bid point on a course; first lottery includes courses with First Class Mandatory (FCM), second lottery excludes FCM courses.
- Bids may be placed on classes at full capacity, as seats may open before the lottery ends since students will be able to continue dropping classes during the lottery
- Once the lottery closes, the system will randomly order all 1-point bidders and place them in open seats until a course is full, but no new waitlists positions will be created.
- Students cannot drop waitlist positions or set conditional drops during lotteries.
- A 24-hour Drop, Waitlist Promotion & Set Conditional Drop phase follows each lottery phase during which students can drop enrollments as well as set conditional drops and drop (or be promoted from) waitlists.
- Lottery bids are added to your enrolled credits and cannot exceed your program's maximum

#### LOGGING IN TO THE <u>BIDDING & REGISTRATION</u> <u>SYSTEM</u> WITH YOUR NETID & PASSWORD

NORTHWESTERN UNIVERSITY

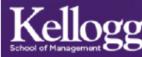

| Announcements Course Planning                              | Home                                         |                                                                                      |
|------------------------------------------------------------|----------------------------------------------|--------------------------------------------------------------------------------------|
| Search Classes<br>My Bids & Courses<br>My Actions<br>Login | Welcome to the Registrar application system. | <b>Recommended browsers:</b><br>IE and Chrome.<br>Check <u>system requirements</u> . |

Kellogg School of Management Northwestern University 2001 Sheridan Road, Evanston, IL 60208 Directions 847.491.3300 | Contact CAMPUSES Chicago Evanston Global Network Miami

#### INFO FOR

Alumni Corporate Visitors Current Students Faculty & Staff Recruiters STRATEGIC INITIATIVES

Architectures of Collaboration Innovation & Entrepreneurship Markets & Customers Public-Private Interface LEARN ABOUT FOLLOW US

Negotiation

Leadership

Brand Management

Data Analytics

Facebook Google+ Linkedin Tumblr Twitter YouTube

Kellogg School of Management Northwestern University All Rights Reserved. Privacy Policy.

# LOGIN ISSUES

#### **REGISTRATION HOLDS**

Log into <u>Caesar</u> to review your holds. Holds are usually caused by one or more of the following:

- Student's emergency contact information is not correctly updated.
- Past due tuition bill.
- Medical immunization records are incomplete.

#### **INCORRECT NETID/PASSWORD**

If you do not have a hold on your account, you should confirm your NetID/Password combination at <u>NU Validate</u>.

If you still encounter problems, email KIS: <u>kis@kellogg.northwestern.edu</u>

#### HOMEPAGE

#### Once you have logged into the system your homepage will look like this:

| Announcements                | Announcements                                                              |                                                      |
|------------------------------|----------------------------------------------------------------------------|------------------------------------------------------|
| Course Planning              | 7 millouncements                                                           |                                                      |
| Search Classes               |                                                                            |                                                      |
| My Bids & Courses            |                                                                            |                                                      |
| My Actions                   | Winter 2020 Bidding & Registration Cycle (last updated: 09/29/19 5:23 PM)  |                                                      |
| Logout                       |                                                                            |                                                      |
| 0 days, 0 hours, 0 min. left | Bidding Phase 1                                                            | November 1st (9am) through November 4th(5pm)         |
|                              | 100% Drop Only                                                             | November 6th (11am) through November 7th (5pm)       |
|                              | Bidding Phase 2                                                            | November 8th (12pm) through November 11th (5pm)      |
|                              | 100% Drop Only                                                             | November 13th (12pm) through November 14th (5pm)     |
|                              | Bidding Phase 3                                                            | November 15th (12pm) through November 18th (5pm)     |
|                              | 75% Drop Only                                                              | November 20th (12pm) through November 21th (5pm)     |
|                              | Bidding To Waitlist (B2WL) 10 week, 1st 5 week & 2nd 5 week classes        | November 22nd (12pm) through November 25th (5pm)     |
|                              | Waitlist Promotion & 50% Drop Only (10 week & 1st 5 Week Classes)          | December 9th (9am) through January 13th (8am)        |
|                              | Waitlist Promotion & 50% Drop Only 2nd 5 week classes                      | December 9th (9am) through January 31st (9am)        |
|                              | Bidding To Waitlist (B2WL) 2nd 5 week classes                              | January 31st (12pm) through February 3rd (5pm)       |
|                              | Final Waitlist Promotion & 50% Drop Only 2nd 5 week classes                | February 5th (9am) through February 17th (8am)       |
|                              | Withdrawal period for 10 week classes with a "W" notation on transcript    | January 13th (8:01am) through February 17th (8:00am) |
|                              | Withdrawal period for 1st 5 week classes with a "W" notation on transcript | January 13th (8:01am) through January 27th (8:00am)  |
|                              | Withdrawal period for 2nd 5 week classes with a "W" notation on transcript | February 17th (8:01am) through March 2nd (8:00am)    |

In the upper right hand corner, your name is followed by academic program.

Test zzzTMP, PTE Bid Account Balance 5.0.

Underneath your name and program, you can see your current bid account balance. **Note: New students do not participate in bidding.** 

# **BIDDING PHASE DATES**

| Announcements     |
|-------------------|
| Search Classes    |
| My Actions        |
| My Bids & Courses |
|                   |

loaout

Bidding Phase I 0 days, 0 hours, 38 min. left

#### Announcement

<u>Course Planning</u> Search Classes My Bids & Courses

nnouncements

My Actions

Logout

Winter 2020 Bidding Phase I 0 days, 7 hours, 12 min. left

| Bidding Phase 1                                                            | November 1st (9am) through November 4th(5pm)         |
|----------------------------------------------------------------------------|------------------------------------------------------|
| 100% Drop Only                                                             | November 6th (11am) through November 7th (5pm)       |
| Bidding Phase 2                                                            | November 8th (12pm) through November 11th (5pm)      |
| 100% Drop Only                                                             | November 13th (12pm) through November 14th (5pm)     |
| Bidding Phase 3                                                            | November 15th (12pm) through November 18th (5pm)     |
| 75% Drop Only                                                              | November 20th (12pm) through November 21th (5pm)     |
| Bidding To Waitlist (B2WL) 10 week, 1st 5 week & 2nd 5 week classes        | November 22nd (12pm) through November 25th (5pm)     |
| Waitlist Promotion & 50% Drop Only (10 week & 1st 5 Week Classes)          | December 9th (9am) through January 13th (8am)        |
| Waitlist Promotion & 50% Drop Only 2nd 5 week classes                      | December 9th (9am) through January 31st (9am)        |
| Bidding To Waitlist (B2WL) 2nd 5 week classes                              | January 31st (12pm) through February 3rd (5pm)       |
| Final Waitlist Promotion & 50% Drop Only 2nd 5 week classes                | February 5th (9am) through February 17th (8am)       |
| Withdrawal period for 10 week classes with a "W" notation on transcript    | January 13th (8:01am) through February 17th (8:00am) |
| Withdrawal period for 1st 5 week classes with a "W" notation on transcript | January 13th (8:01am) through January 27th (8:00am)  |
| Withdrawal period for 2nd 5 week classes with a "W" notation on transcript | February 17th (8:01am) through March 2nd (8:00am)    |

The description of the current phase and a countdown is displayed underneath the menu on the left side of the screen.

> Important Announcements and Bidding Phase Dates are listed in the center of the homepage.

### SEARCHING FOR CLASSES

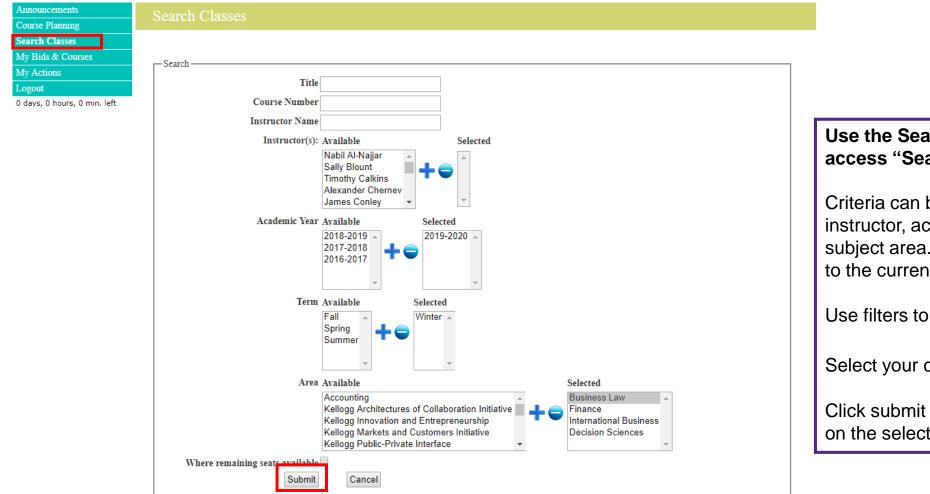

#### Use the Search Classes function on the left to access "Search Classes" screen. Then:

Criteria can be filtered by title, course number, instructor, academic year, and term or academic subject area. Note that the search function defaults to the current term.

Use filters to narrow search.

Select your criteria, click the + sign.

Click submit to submit your search of classes based on the selected criteria.

### SEAT CAPACITY (AVAILABLE SEATS)

The section capacity indicates the number of enrolled seats out of the total seats available for your program (e.g. 0/25: 25 seats are available, 10/25: 15 seats are available).

| Kellogg Architectures | KACI-   | Moral Complexity in Leadership 0/25 Capacit | y 2019- | Tue 13:30-16:30 | Vuckovic, | 100 |
|-----------------------|---------|---------------------------------------------|---------|-----------------|-----------|-----|
| of Collaboration      | 960-0   | An Exploration through                      | 2020,   |                 | Brooke    | bid |
| Initiative            | 41      | Literature                                  | Winter  |                 |           |     |
|                       |         | 1.0 Credits                                 |         |                 |           |     |
|                       | Section |                                             |         |                 |           |     |
|                       | Link    | First Class Mandatory                       |         |                 |           |     |

### SORT FUNCTIONALITY

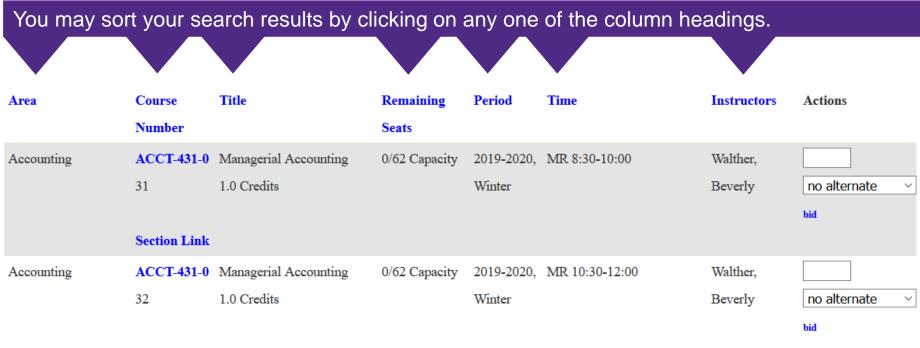

Section Link

### PLACING BIDS

| Kellogg Architectures<br>of Collaboration<br>Initiative  | KACI-<br>960-0<br>41<br>Section<br>Link | Moral Complexity in Leadership: 0/25 Capa<br>An Exploration through<br>Literature<br>1.0 Credits<br>First Class Mandatory | ity 2019-<br>2020,<br>Winter | Tue 13:30-16:30 | Vuckovic,<br>Brooke  | 100<br>bid            | <ul> <li>Step 1: Insert your bid amount in the box next to the class.</li> <li>Step 2: Click on the "bid" button to submit and confirm your bid.</li> <li>A minimum of 1 point is required to place a bid on a class.</li> </ul>                                                                                                    |
|----------------------------------------------------------|-----------------------------------------|----------------------------------------------------------------------------------------------------|------------------------------|-----------------|----------------------|-----------------------|----------------------------------------------------------------------------------------------------|
| Kellogg Innovation<br>and Entrepreneurship               | KIEI-<br>451-0<br>31<br>Section<br>Link | Introduction to Software 0/40 Capa<br>Development<br>1.0 Credits                                                          | ity 2019-<br>2020,<br>Winter | Wed 18:30-21:30 | TBD,                 | no alternate v        | bid on a class.<br>Placing bids on classes offered on the same<br>days and time (time conflict) is permitted.<br>But, you will have to resolve your time<br>conflict by dropping one of the courses<br>before classes start.                                                                                                    |
| Kellogg Innovation<br>and Entrepreneurship<br>You can cl | 31<br>Section<br>Link                   | New Venture Discovery 0/32 Capa<br>1.0 Credits<br>First Class Mandatory<br>your bid amount or drop the b                  | 2020,<br>Winter              |                 | Farsht,<br>Stephanie | no alternate •<br>bid | <ul> <li>If there is no box to place a bid, then one or more of the following has occurred:</li> <li>You have already taken the course or a negative pre-requisite of the course.</li> <li>You have a bid on another section of the course.</li> <li>You have no more bid points available.</li> <li>You have bid on the maximum allowable credits for your program.</li> </ul> |

### **BID SUBMISSION**

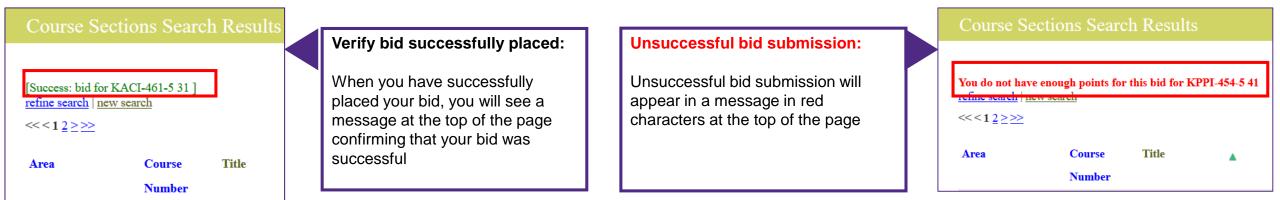

#### Always confirm the successful submission of your bids and the correct bid amounts under "My Bids & Courses."

|  | Bid Courses                                          |            |         |                     |            |     |             |            |        |            |                   |
|--|------------------------------------------------------|------------|---------|---------------------|------------|-----|-------------|------------|--------|------------|-------------------|
|  | Current Bid Credits 0.5<br>Remaining Bid Credits 0.5 |            |         |                     |            |     |             |            |        |            |                   |
|  | -                                                    |            |         |                     |            |     |             |            |        | rest       | ults per page: 10 |
|  | Area                                                 | Number     | Section | Title               | Period     | bid | Time        | Room       | Credit | s Capacity | Actions           |
|  | Kellogg Architectures of                             | KACI-461-5 | 31      | Personal            | 2019-2020, | 100 | Mon         | Global Hub | 0.5    | 12         |                   |
|  | Collaboration Initiative                             | Section    |         | Leadership Insights | Winter     | *   | 10:30-12:00 | 2430A      |        |            | no alternate      |
|  |                                                      | Link       |         | First Class         |            |     |             |            |        |            | change bid        |
|  |                                                      |            |         | Mandatory           |            |     |             |            |        |            | drop oid (100) *  |

#### CHANGING OR DROPPING BIDS

| Bid | Courses |  |
|-----|---------|--|
|     |         |  |

Current Bid Credits 0.5 Remaining Bid Credits 0.5

| Area                     | Number Sect   | on Title           | Period     | bid | Time        | Room       | Credit | s Capacit | y Actions        |   |
|--------------------------|---------------|--------------------|------------|-----|-------------|------------|--------|-----------|------------------|---|
| Kellogg Architectures of | KACI-461-5 31 | Personal           | 2019-2020, | 100 | Mon         | Global Hub | 0.5    | 12        |                  |   |
| Collaboration Initiative | Section       | Leadership Insight | s Winter   | *   | 10:30-12:00 | 2430A      |        |           | no alternate     | ~ |
|                          | Link          | First Class        |            |     |             |            |        |           | change bid       |   |
|                          |               | Mandatory          |            |     |             |            |        |           | drop bid (100) * |   |

results per page:  $10 \vee$ 

Once your bid is placed you can either **change it or drop it** from the "Search Classes" or the "My Bids & Courses" screens.

Your current bid amount is shown in parenthesis.

Your **remaining bid point balance** (upper right corner of screen) will be decreased by the amount of your bid.

Your **available bid credit(s)** is located at the **upper left hand side** under "My Bids & Courses".

#### MISSING PREREQUISITE

If you bid on a course which has a **prerequisite** which you have not met, the system will display an error message at the top of the screen and you will not be able to bid on the course.

**Course Sections Search Results** 

You cannot add FINC-442-0 31 because it has a prerequisite of FINC-431-0 Finance II or FINC-440-0 Finance I/II or FINC-441-0 Finance II that you are not enrolled in.

refine search | new search

#### TIME CONFLICT

If you bid on a course which has a time conflict with another course you are enrolled in or bid on, the system will display an error message at the top of the screen; a popup message will allow you to proceed with the bid by clicking "OK".

|                                | Click OK to ignore the warning and process your request for<br>MKTG-466-0 31 |
|--------------------------------|------------------------------------------------------------------------------|
|                                | OK Cancel                                                                    |
|                                |                                                                              |
| Course Sections Search Results |                                                                              |

Would cause schedule conflict: MKTG-466-0 31 with at least ACCT-431-0 31 Click OK to ignore the warning and process your request for MKTG-466-0 31 Remember you may bid and have roster positions on courses with time conflicts but must resolve the conflict by the end of the first week of classes.

# **BIDDING ON ALTERNATE SECTIONS**

Available only during Phases 1 & 2.

Options include same time, same professor, or any section.

Alternate sections include any sections which your program has bidding access during the current Bidding Phase and could include your non-primary campus (e.g. E&W students could be enrolled in Evanston section).

| Accounting | ACCT-   | Financial Reporting and Analysis 0/50 Capacity | 2019-  | MR 10:30-12:00 | Finn, Mark | 66             |   |
|------------|---------|------------------------------------------------|--------|----------------|------------|----------------|---|
|            | 451-0   | 1.0 Credits                                    | 2020,  |                |            | no alternate   | • |
|            | 31      |                                                | Winter |                |            | no alternate   |   |
|            |         |                                                |        |                |            | same time      |   |
|            | Section |                                                |        |                |            | same professor |   |
|            | Link    |                                                |        |                |            | any section    |   |

Access to alternate sections only occurs if your primary section closes and the alternate section(s) does not. If you are enrolled in an alternate section you <u>are not</u> charged any bid points.

Place bids for sections with open seats or for sections which are full. If you are enrolled in the course **you will pay what you bid** (**there is no closing cost**). If you are not enrolled in a course you will be placed on the waitlist.

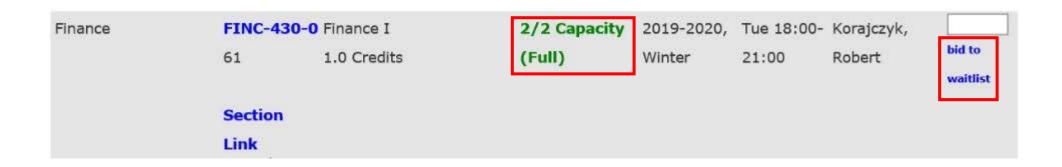

If you bid for another section of a course in which you are currently enrolled, a popup message will alert you that you will be dropped from your current section if enrolled in the new section promoted from the waitlist.

| Finance                | FINC-430-0      | Finance I      | 2/2 Capacity                                         | 2019-2020, | Tue 18:00-       | Korajcz      | zyk, 50 |
|------------------------|-----------------|----------------|------------------------------------------------------|------------|------------------|--------------|---------|
|                        | 61              | 1.0 Credits    | (Full)                                               | Winter     | 21:00            | Robert       |         |
|                        | Section<br>Link | Message from v | vebpage                                              |            |                  | ×            |         |
| International Business |                 |                | bid on the waitlist for thi<br>dropped from FINC-430 |            | omoted, then you | Yor<br>niter | ng<br>n |
|                        | Section         | 1.0 Credits    |                                                      | ОК         | Cancel           |              |         |
|                        | Link            |                |                                                      |            |                  |              |         |

## **1 BID POINT LOTTERIES**

Place a 1 point bid for sections with open seats or for sections which are full (and could open up if students drop). For sections with available seats all 1 point bids will be entered into a lottery and successful bidders will be enrolled and charged 1 bid point. Unsuccessful bidders are **NOT** placed on Waitlists.

| Finance | FINC-4  | 30-0 Finance I | 2/2 Capacity 20 | 2019-2020, | Tue 18:00- | Korajczyk, |     |
|---------|---------|----------------|-----------------|------------|------------|------------|-----|
|         | 61      | 1.0 Credits    | (Full)          | Winter     | 21:00      | Robert     | bid |
|         | Section |                |                 |            |            |            |     |
|         | Link    |                |                 |            |            |            |     |

### **VIEWING BID RESULTS**

Bidding Results become available on the <u>Course Bidding Results Display App</u> and on <u>Bidding and Registration</u> system ("My Bids and Courses" page) the morning of the 100%, 75%, and first 50% drop phases. Bidding results from the 1 Bid Point Lotteries are only available on the <u>Bidding and Registration</u> system.

Enrolled and waitlisted — courses, if any, are listed as well as your waitlist(s) position(s).

Complete bidding statistics are found in Course Planning.

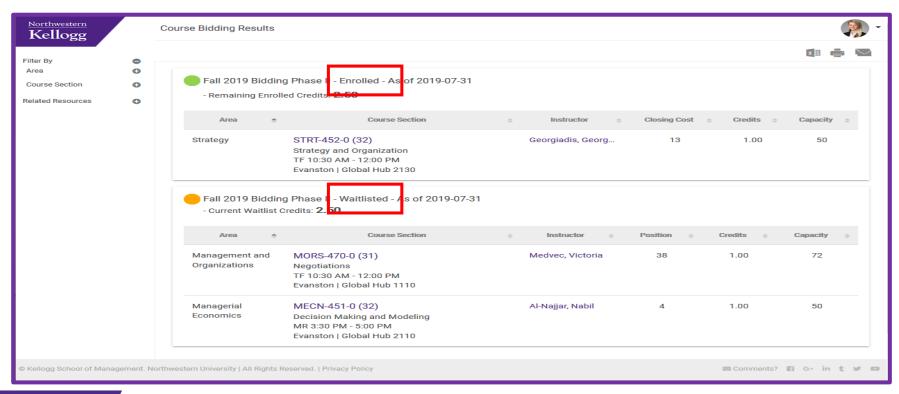

#### VIEWING BID RESULTS & WAITLIST POSITIONS IN "MY BIDS & COURSES"

| Announcements                |                   | Stude  |
|------------------------------|-------------------|--------|
| Search Classes               |                   | Past   |
| My Actions                   |                   |        |
| My Bids & Courses            |                   | "Rem   |
| Logout                       |                   | indica |
| Bidding Phase I 0 days, 0 ho | urs, 38 min. left |        |

Students can also view or make changes to current bids, enrollments and waitlisted courses under "My Bids & Courses". Past enrollments and waivers are also listed.

"Remaining credits" refers to the number of credits you can still register/bid on during a given term and is <u>not</u> an indication of the number of credits you have remaining to graduate.

| Announcements<br>Course Planning                                                                | My Enrolled C                       | ourses                                        |                                                           |                        |                 |                          |                                                                                                    | Bid Courses                                                                                                    | -                                 |            |                                                                                                    |                        |                        |                           |               |                         |         |                                                |  |
|-------------------------------------------------------------------------------------------------|-------------------------------------|-----------------------------------------------|-----------------------------------------------------------|------------------------|-----------------|--------------------------|----------------------------------------------------------------------------------------------------|----------------------------------------------------------------------------------------------------|-----------------------------------|------------|----------------------------------------------------------------------------------------------------|------------------------|------------------------|---------------------------|---------------|-------------------------|---------|------------------------------------------------|--|
| My Actions<br>Logout<br>Fall 2019 KPPI-440-5-61 Add<br>Deadline 0 days, 2 hours, 50<br>min. let | Add results per page: 250 v         |                                               |                                                           |                        |                 |                          | Current Bid Credits 0.0<br>Remaining Bid Credits<br>Waitlist Bid and Waitli<br>Current Waitlist Credit | Current Bid Credits 0.0<br>Remaining Bid Credits 2.0<br>Waitlist Bid and Waitlist Courses<br>Current Waitlist Credits 1.0<br>Remaining Waitlist Credits 6.0 |                                   |            |                                                                                                    |                        |                        | Your Waitlist<br>Position |               |                         |         |                                                |  |
|                                                                                                 | Kellogg Public-Private<br>Interface |                                               | Leadership and Crisis Management<br>First Class Mandatory | 2019-<br>2020,<br>Fall | September 16-20 | Global 0.<br>Hub<br>L130 |                                                                                                    | Area<br>Kellogg Architectures                                                                                                    | Number                            | Section 51 | Waitlisted Cour<br>on Title<br>Strategic Communication for                                                   | ses<br>Period<br>2019- | <b>Time</b><br>F2nd5   | <b>Room</b><br>Global     | Position<br>2 | results Credits C 0.5 2 | apacity | e: 250 V<br>Actions                            |  |
|                                                                                                 | Management and<br>Organizations     | Link<br>MORS- 31<br>457-0<br>Section          | Social Dynamics and Network<br>Analytics                  | 2019-<br>2020,<br>Fall | MR 13:30-15:00  | Global 1.<br>Hub<br>1430 | 0 65 drop                                                                                              | Collaboration Initiativ<br>Waitlist<br>the                                                                                                    | e 915-5<br>size for<br>class      |            | Organizations<br>First Class Mandatory Waitlist size =<br>28                                                 |                        |                        | :30 Hub 2130              |               |                         |         | waitlist<br>set<br>conditional<br>drop         |  |
|                                                                                                 | Marketing                           | Link<br>MICTG- 32<br>462-0<br>Section<br>Link | Retail Analytics and Pricing                              | 2019-<br>2020,<br>Fall | TF 10:30-12:00  | Global 1.<br>Hub<br>L130 | 0 65 drop                                                                                              | Management and<br>Organizations                                                                                                    | MOR5-<br>462-5<br>Section<br>Link | 42         | Beyond Diversity: The Fundamentals<br>of Inclusive Leadership<br>First Class Mandatory Waitlist size =<br>11 | 2020, F                | T2nd5<br>all 18:30-21: | Global<br>:30 Hub 1430    | 3             | 0.5 3                   | ł       | drop<br>waitlist<br>set<br>conditional<br>drop |  |

Students can set a conditional drop for waitlisted classes during the 50% Drop Phase or drop themselves from the waitlist during the 50% bid point refund phase.

### **DROPPING A COURSE**

Under "Search Classes" or "My Bids & Courses," drop courses:

- During any of the four drop only phases and receive a bid point refund ranging from 100% to 50% depending on the drop only phase.
- During the course withdrawal period for a zero bid point refund. Doing so will results in a GPA-neutral "W" grade notation on the transcript.

| Area       | Course    | Title                          | Period     | Time          | Instructors | Action |
|------------|-----------|--------------------------------|------------|---------------|-------------|--------|
|            | Number    |                                |            |               |             |        |
| Accounting | ACCT-438- | Accounting for Decision Making | 2014-2015, | F 13:00-16:00 | Finn, Mark  | drop   |
|            | в         | 0.5 Credits                    | Summer     |               | - 110 - 23  | -      |
|            | 61        | 1/65 Capacity                  |            |               |             |        |

# SETTING A CONDITIONAL DROP

During the waitlist promotion & 50% Drop Phase and following the first 1 Bid Point Lottery, students can set a Conditional Drop for waitlisted classes.

A Conditional Drop allows a student to drop an enrolled class simultaneously if a seat were to open up in the waitlisted class section. This is necessary to avoid being skipped over on a waitlist when promotion would put a student over their program credit limit.

|                          |         |         | Waitlisted Course                     | es         |             |          |          | result  | ts per page | : 250 🔻     |
|--------------------------|---------|---------|---------------------------------------|------------|-------------|----------|----------|---------|-------------|-------------|
| Area                     | Number  | Section | Title                                 | Period     | Time        | Room     | Position | Credits | Capacity    | Actions     |
| Kellogg Architectures of | KACI-   | 51      | Strategic Communication for           | 2019-      | F2nd5       | Global   | 2        | 0.5     | 27          | drop        |
| Collaboration Initiative | 915-5   |         | Organizations                         | 2020, Fall | 13:30-16:30 | Hub 2130 |          |         | _           | waitlist    |
|                          |         |         | First Class Mandatory Waitlist size = |            |             |          |          |         |             | set         |
|                          | Section |         | 28                                    |            |             |          |          |         |             | conditional |
|                          | Link    |         |                                       |            |             |          |          |         | L           | drop        |

When setting a conditional drop, you will be taken to another screen where you will use a drop down menu to select the class that you wish to drop if a seat were to open up in the course in which you are waitlisted.

| sections/ConditionalDropEntryForm                                                                                                    |  |
|----------------------------------------------------------------------------------------------------|--|
| You are creating a conditional drop for your waitlist position on ACCT-430-0 section 71. If you are promoted off the waitlist then you will<br>be dropped from the section selected below. If you use the same section on more than one conditional drop and you are promoted then all<br>the associated conditional drops will be cleared.<br>Enrolled Courses: * : Business Analytics I DECS431-071<br>Leading the Strategic Change Process MORS-452-071 |  |

### **REVIEWING YOUR BIDDING HISTORY**

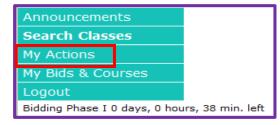

#### Review your bidding history under "My Actions".

| Announcements<br>Course Planning | My Actions               |                              |                     |            |     |           |        |                      |               |            |
|----------------------------------|--------------------------|------------------------------|---------------------|------------|-----|-----------|--------|----------------------|---------------|------------|
| Search Classes                   |                          |                              |                     |            |     |           |        |                      |               |            |
| My Bids & Courses                |                          | Days 99                      | Var days = 00 Subr  | sit        |     |           |        |                      |               |            |
| My Actions                       | Print History            | Days 99 Max days = 99 Submit |                     |            |     |           |        |                      |               |            |
| Logout                           |                          |                              |                     |            |     |           |        |                      | results per p | page: 10 🔻 |
| 0 days, 0 hours, 0 min. left     | Area                     | Number Section               | n Title             | Period     | Bid | Action    | Refund | Phase                | Created       | Performed  |
|                                  |                          |                              |                     |            |     |           |        |                      |               | ву         |
|                                  | Kellogg Architectures of | KACI- 62                     | Personal            | 2019-      | 0   | Put On    |        | Fall 2019 Add/Drop I | 08/06/19      | dstud_tmp  |
|                                  | Collaboration Initiative | 461-5                        | Leadership Insights | 2020, Fall |     | Waitlist  |        | (75% point refund)   | 2:40 PM       |            |
|                                  | Kellogg Architectures of | KACI- 62                     | Personal            | 2019-      | 0   | Taken Off |        | Fall 2019 Add/Drop I | 08/06/19      | dstud_tmp  |
|                                  | Collaboration Initiative | 461-5                        | Leadership Insights | 2020, Fall |     | Waitlist  |        | (75% point refund)   | 2:41 PM       |            |
|                                  | Kellogg Architectures of | KACI- 62                     | Personal            | 2019-      | 0   | Refund    | 0      | Fall 2019 Add/Drop I | 08/06/19      | dstud_tmp  |
|                                  | Collaboration Initiative | 461-5                        | Leadership Insights | 2020, Fall |     |           |        | (75% point refund)   | 2:41 PM       |            |
|                                  |                          |                              |                     |            |     |           |        |                      |               |            |

### **IMPORTANT BIDDING & REGISTRATION DATES**

Full-time students: Bidding and Registration Dates are located on the Serial.

Evening & Weekend students: Bidding and Registration Dates are located on the E&W Intranet.

#### CONTACT

Kellogg Academic Experience Team:

Kellogg Registrar: Kellogg-registrar@Kellogg.northwestern.edu Academic Advising for Full-Time Students: Kellogg-advisor@Kellogg.northwestern.edu

Academic Advising for E&W Students: Kellogg-ewadvisor@Kellogg.northwestern.edu